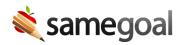

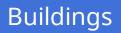

New Building Functionality January 5, 2024

We recently made a significant change to how buildings function in SameGoal: buildings are now their own records that automatically update according to your SIS!\*

With this update:

- Buildings can be added, edited, merged, and deleted by administrative users by going to **Settings** > **Buildings**.
- Administrative users will be able to assign buildings in bulk or they can select a building from a dropdown menu in a student's **Basics** tab rather than having to enter the building name manually.
- All users may search for and filter students and documents by the student's assigned building on list pages.

When we implemented this change, buildings were automatically created based on existing data. If there are duplicate buildings in your environment (e.g. same name with a different reporting ID or same reporting ID with a different name), they can be merged by an administrative user.

For more information on how buildings will function moving forward, please see the Buildings section in the administrative guide.

\* District must have an active SIS integration in order for building information to pull in automatically